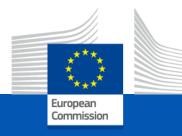

# GRANT AGREEMENT Highlights

Kick off meeting 8 December 2022

## Terms and Conditions of the Grant Agreement

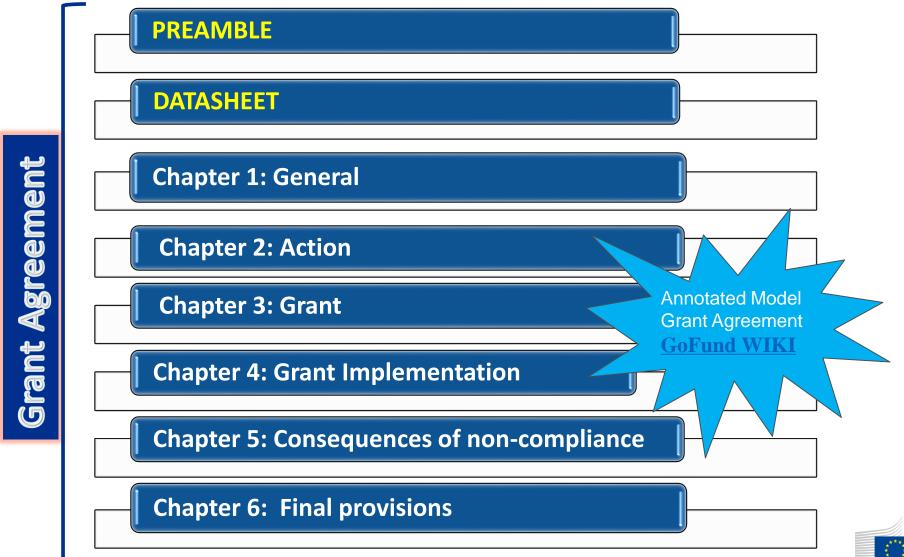

## **Annexes To The Grant**

Annex 1: Description of the Action (Part A & B)

Annex 2: **Estimated Budget for the action** 

Annex 2a: NOT APPLICABLE FOR EMDM - Additional information on unit costs and contributions (\*)

Annex 3: NOT APPLICABLE FOR EMDM - Accession Forms (\*)

Annex 3a: NOT APPLICABLE FOR EMDM - Declaration of joint and several liability of affiliated entities (\*)

Annex 4: Model for the financial statements

Annex 5: Specific Rules

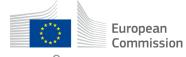

<sup>\* (</sup>if applicable)

## SUPERIORITY – ART.37 INTERPRETATION OF THE AGREEMENT

> Data Sheet > over the rest of the Terms and Conditions

>Annex 5 > over the Terms and Conditions

>Terms and Conditions > over the Annexes, other than Annex 5

>Annex 2 > over Annex 1

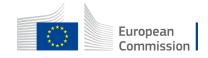

## DATA SHEET - KEY DATA

#### **General Data**

(e.g. Project number, name, type of action, start and end date and duration)

Reporting, payment and recoveries (e.g. Periodic reporting, payments/recoveries, bank account, etc.)

Participant (e.g. Coordinator)

Consequences of non-compliance, applicable law & dispute settlement forum

#### Grant

(e.g. Action grant, budget categories)

#### **Others**

(e.g. Annex 5, record-keeping, audits and reviews, ect.); 3 years (EMDM)

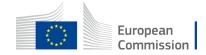

## CHAPTER 1 to 6 – KEY ARTICLES (1)

- ARTICLE 2 DEFINITIONS
- ARTICLE 6 ELIGIBLE AND INELIGIBLE CONTRIBUTIONS
- ARTICLE 11 PROPER IMPLEMENTATION OF THE ACTION
- ARTICLE 17 COMMUNICATION, DISSEMINATION AND VISIBILITY
- ARTICLE 21 REPORTING
- ARTICLE 22 PAYMENTS AND RECOVERIES CALCULATION OF AMOUNTS DUE

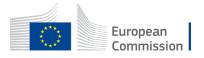

## CHAPTER 1 to 6 – KEY ARTICLES (2)

- ARTICLE 35 FORCE MAJEURE
- ARTICLE 36 COMMUNICATION BETWEEN THE PARTIES
- ARTICLE 38 CALCULATION OF PERIODS AND DEADLINES

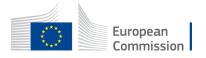

### **AUDIT**

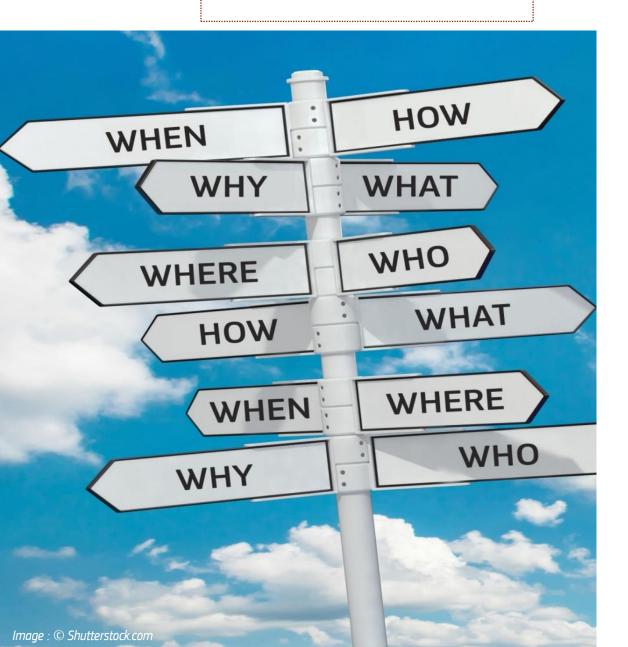

#### WHY?

For reasons of accountability

#### WHO?

Agency/Commission staff, external auditors, European Court of Auditors

ARTICLE 25 — CHECKS, REVIEWS, AUDITS AND INVESTIGATIONS — EXTENSION OF FINDINGS

#### WHEN?

Up to 3Y after the end of project implementation

#### WHERE?

In your premises

#### HOW?

Checking supporting documentation

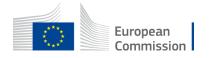

## Amendments

Requested by CONSORTIUM

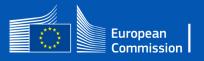

## Amendments (1/2) - (Article 39)

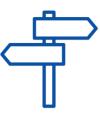

- The party requesting an amendment must submit a request for amendment signed directly in the Portal Amendment tool.
- The coordinator submits and receives requests for amendment on behalf of the beneficiaries
- The request for amendment must include: the reasons why and the appropriate supporting documents;
- The amendment (AMD) must be signed for 45 days from the receiving of the notification; the deadline may be extended or the AMD could be rejected;

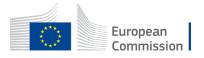

## Amendments (2/2) - (Article 39)

- Request to be submitted before the end of the action & sufficiently in advance
- Enters into force on the day of the signature of the receiving party

#### NOT NEEDED:

 Example: name & address of the organization, legal form, etc. but obligation to update information in the participant portal

#### NEEDED:

- extension of eligibility period, bank account, ...
- Significant changes in planned activities / deliverables.

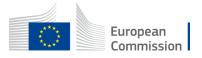

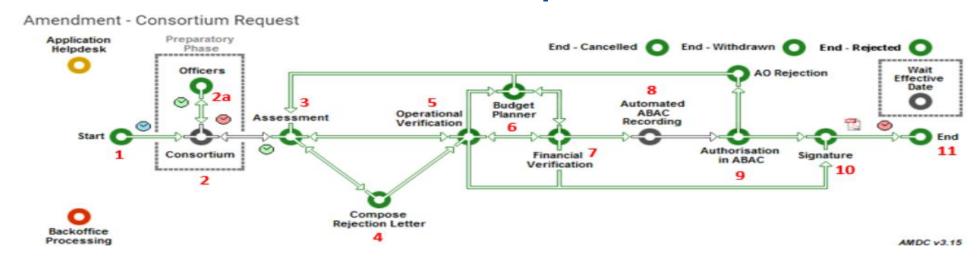

Step 1. Launch the Amendment preparation in the F&T Portal

- The Coordinator logs in to the F&T Portal
   How to launch an amendment IT How To Funding Tenders Opportunities (europa.eu)

   Amendments Online Manual Funding Tenders Opportunities (europa.eu)
  - Good practice if you have doubts: prior to the launch of your Amendment, contact your PO via a PNS (Participant Notification System)

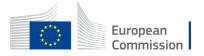

- •Step 2: The Coordinator launches the amendment request, prepares all data and sends to the EU for review
  - a. Launching a new interaction with the Service.
  - noly the Coordinator Contact Person can perform this action.

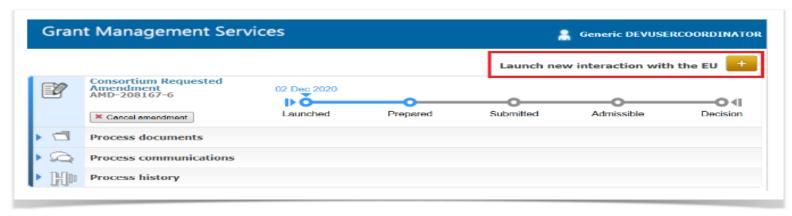

• <u>b. Preparing the amendment data.</u> – the task will be available, as soon as the button Lock for Review appears.

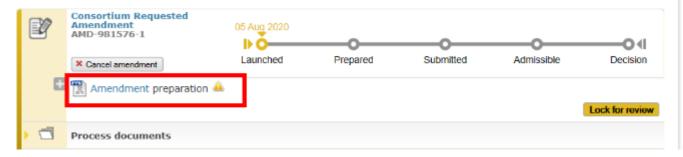

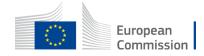

- c. Locking the amendment request for review
- d. Sending the amendment request for review by the EU
  - Option: cancel amendment

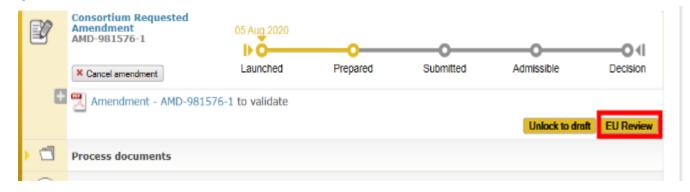

- Step 2: The EU Services review the amendment request (mandatory)
- •Step 3: The Project Legal Signatory signs and submits the amendment request to the EU Services after the EU review

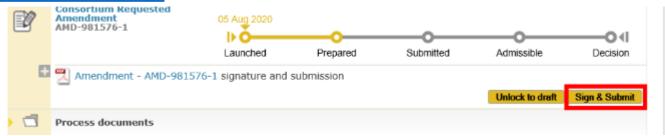

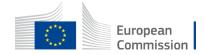

- •Step 4: The EU Services assess the amendment.
- •The EU Services have 45 days to assess the request.
- •Once the request has been assessed, the process goes to the status Admissible 12/01/2015 (45 days)

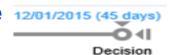

- •Step 5: The EU Services accept (countersign the amendment) or reject (make available a rejection letter).
- On completion of the assessment, the amendment is accepted or rejected and countersigned by the EU. The metro line moves to the status decision

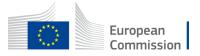

## SYGMA SCREEN

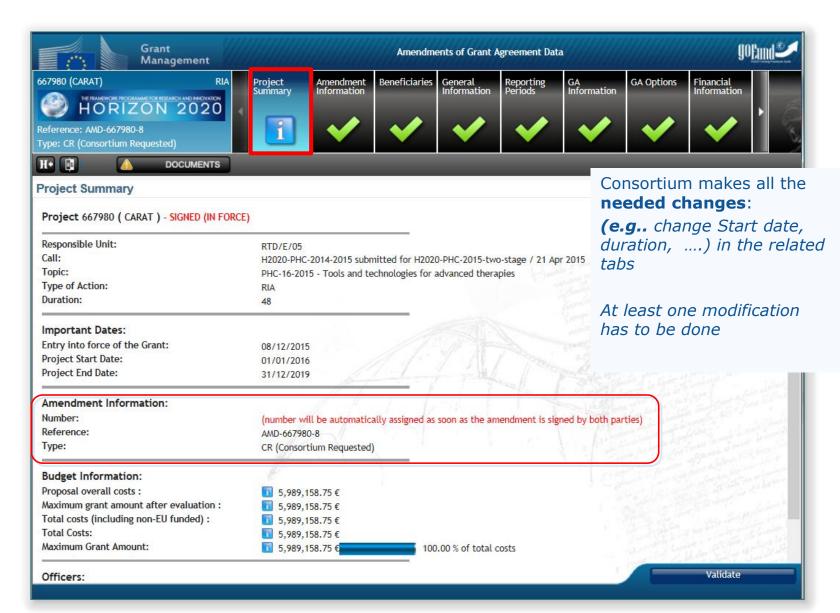

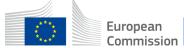

## THE MOST COMMON AMENDMENTS

- Change of the bank account for payments
- Change of Contact person PCoCo change by the PO
- The following changes of project data will automatically trigger the setting of the "Change of annex 1" type:
- Any change to Work Package
- Any change to Deliverable example changes in the dissemination level or content
- Any change to Milestones
- Change of the project name, project acronym
- Change of the project duration
- Change of reporting period

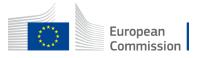

### CHANGES WITHOUT AMENDMENT

Certain data changes which do not require a formal amendment:

- AMD Information Procedures examples:
- change of legal entity data (name, address, VAT);
- change of bank account info (bank name, branch address or bank account holder),

AMD Information Procedures - GoFund - Confluence (europa.eu)

Change of the deliverable due date;

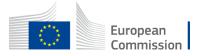

## Thank you

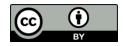

© European Union 2020

Unless otherwise noted the reuse of this presentation is authorised under the <u>CC BY 4.0</u> license. For any use or reproduction of elements that are not owned by the EU, permission may need to be sought directly from the respective right holders.

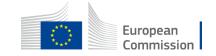